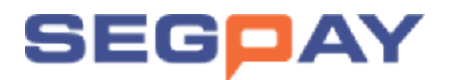

# **Merchant** Information

Integration Guide

Version 1.0 Date: June 5, 2017

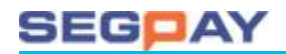

#### **Table of Contents**

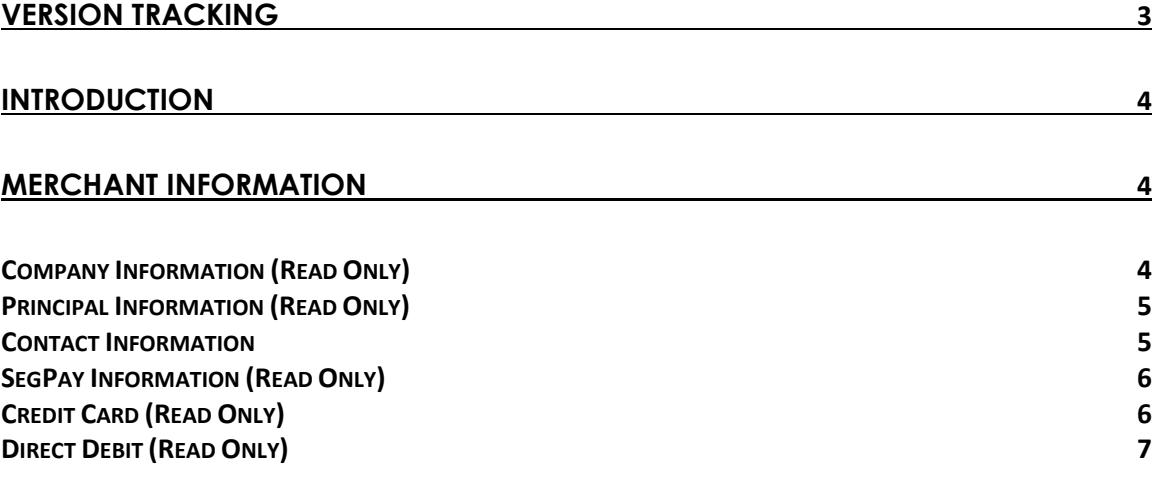

## **SEGOAY**

## <span id="page-2-0"></span>Version Tracking

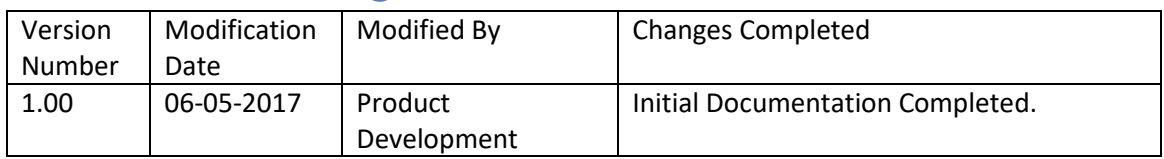

## SEGDAY

## <span id="page-3-0"></span>Introduction

After registering to process with SegPay, and submitting your contract and documentation, you are assigned a unique Merchant ID (MID) and given access to the SegPay Merchant Portal where you can manage your business.

To view your account data, including fees and other administrative information, login to our portal at: [https://mp.segpay.com,](https://mp.segpay.com/) then point your mouse at the **My Account** icon and select **Merchant Information**.

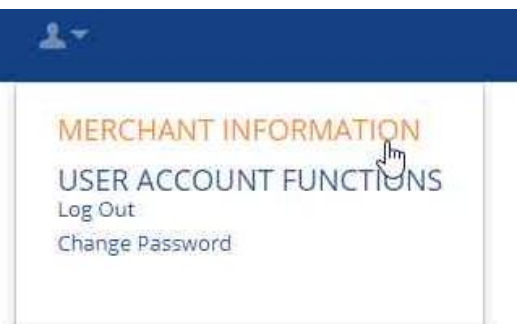

## <span id="page-3-1"></span>Merchant Information

If your merchant portal account is associated with multiple SegPay Merchant IDs (MIDs), select the merchant you want to view. Notice the search box, which comes in handy if you have a long list of merchants to scroll through. Type the merchant ID or description to search:

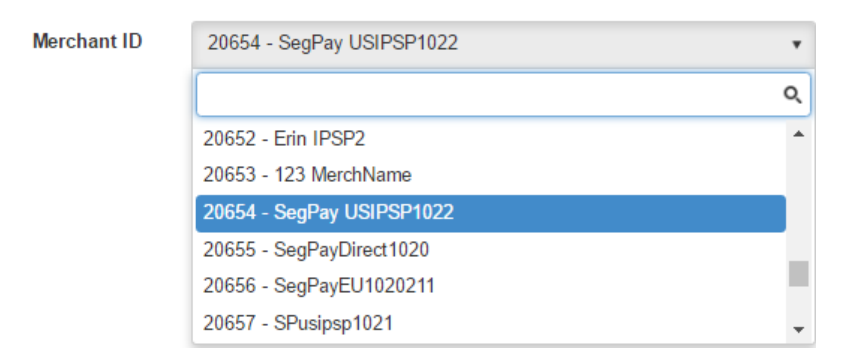

Banking regulations dictate that most changes to your data must go through SegPay. Email us at [techsupport@segpay.com](mailto:techsupport@segpay.com) to report any updates.

#### <span id="page-3-2"></span>*Company Information (Read Only)*

Here's where we store all the basic information you submitted to us about your company during registration (see image below).

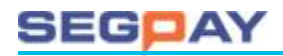

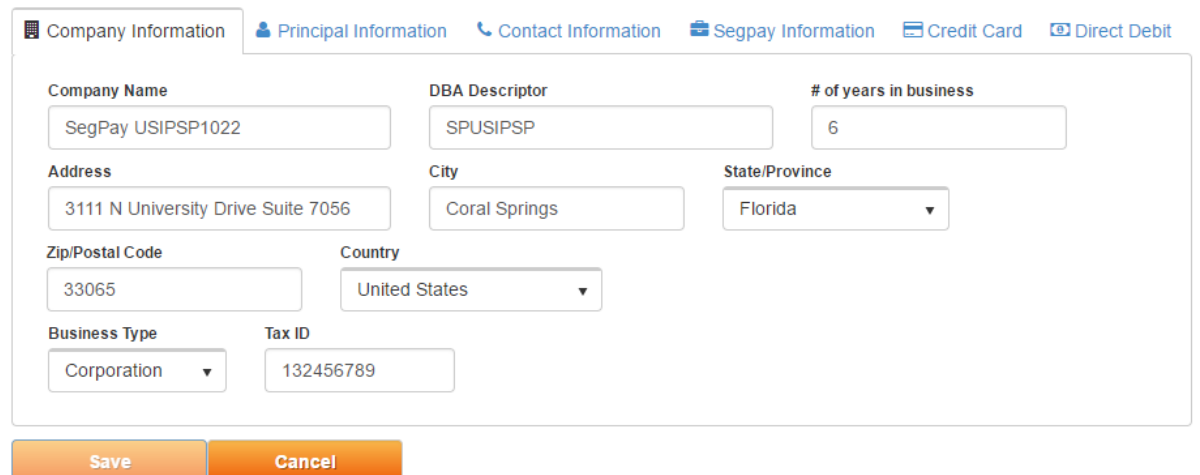

#### <span id="page-4-0"></span>*Principal Information (Read Only)*

Here is where we store the personal information about your company's director (see image below).

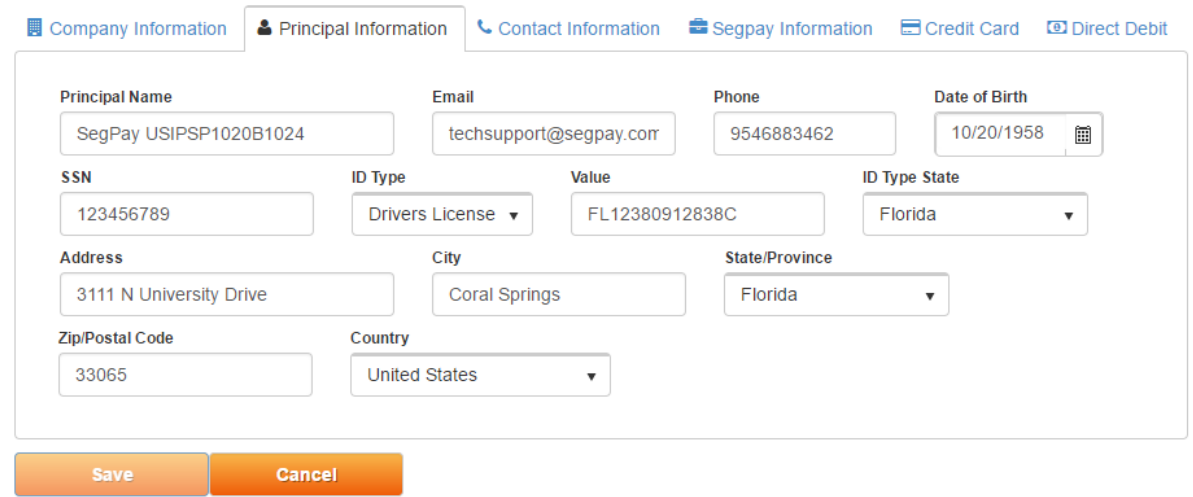

#### <span id="page-4-1"></span>*Contact Information*

Your basic contact info is stored here, including email, phone, etc. You can make changes to any of the fields listed below. Click **Save** to submit your changes.

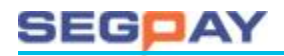

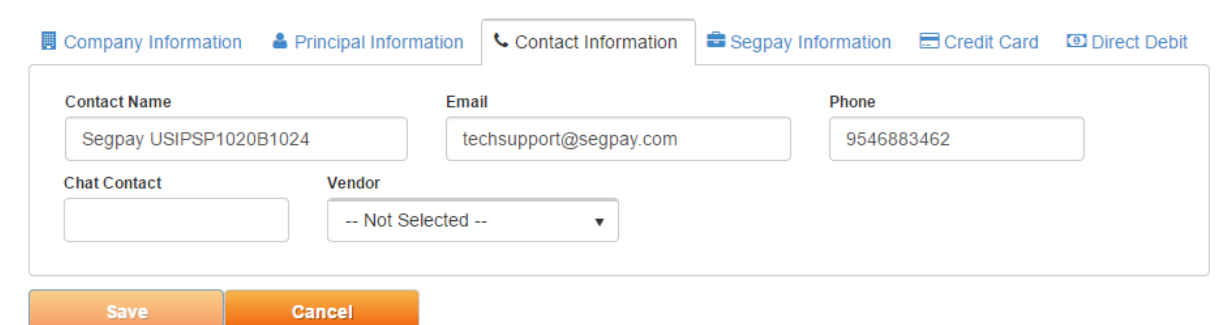

#### <span id="page-5-0"></span>*SegPay Information (Read Only)*

Your SegPay account information is listed here, including your sales rep and processing region.

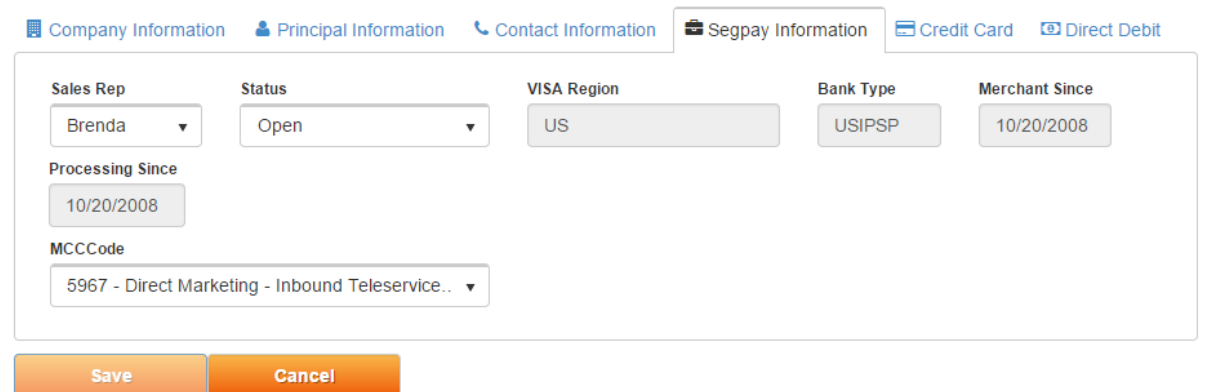

#### <span id="page-5-1"></span>*Credit Card (Read Only)*

Credit card processing fees are listed here.

- **Settle Fee**: The % charged when a transaction is settled and funds are paid out to you.
- **Reserve Rate**: The % Segpay withholds on each transaction during your first six months of processing. Reserves are used to cover chargebacks and refunds, and are released back to you with each weekly payout beginning in your 7th month.
- **Reserve held for**: Amount of time SegPay holds your reserves (see above).
- **Payout delay**: The number of days after a transaction when you are eligible to be paid out for that transaction.
- **Authorization fee**: Amount charged when a transaction is initially authorized.
- **Decline fee**: Amount charged when the consumer's issuing bank declines a transaction.
- **Refund fee**: Amount charged when a refund is processed on your account.
- **Chargeback fee**: Amount charged when a chargeback is processed on your account.

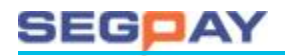

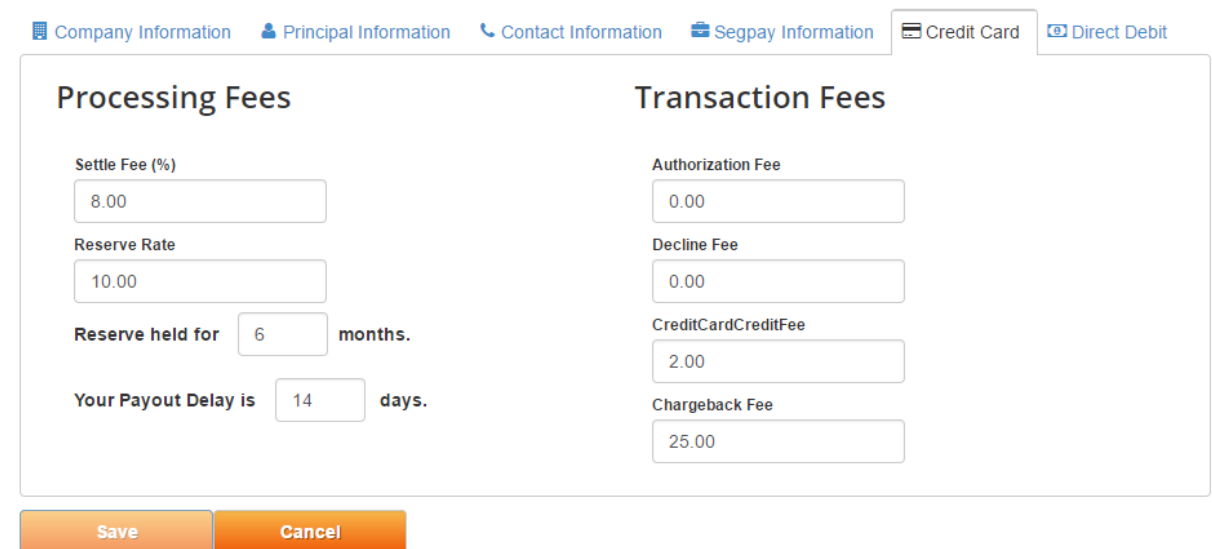

#### <span id="page-6-0"></span>*Direct Debit (Read Only)*

Direct debit processing fees are listed here.

- **Settle fee**: The % charged when a transaction is settled and funds are paid out to you.
- **Reserve rate**: The % Segpay withholds on each transaction during your first six months of processing. Reserves are used to cover chargebacks and refunds, and are released back to you with each weekly payout beginning in your 7th month.
- **Reserve held for**: Amount of time SegPay holds your reserves (see above).
- **Payout delay**: The number of days after a transaction when you are eligible to be paid out for that transaction.
- **Transaction fee**: Amount charged on every transaction.
- **Fraud prevention fee**: Only charged on initial signups.
- **Chargeback fee**: Amount charged when a chargeback is processed on your account.
- **Credit fee**: Amount charged when a transaction is credited back, or refunded on your account.

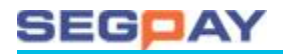

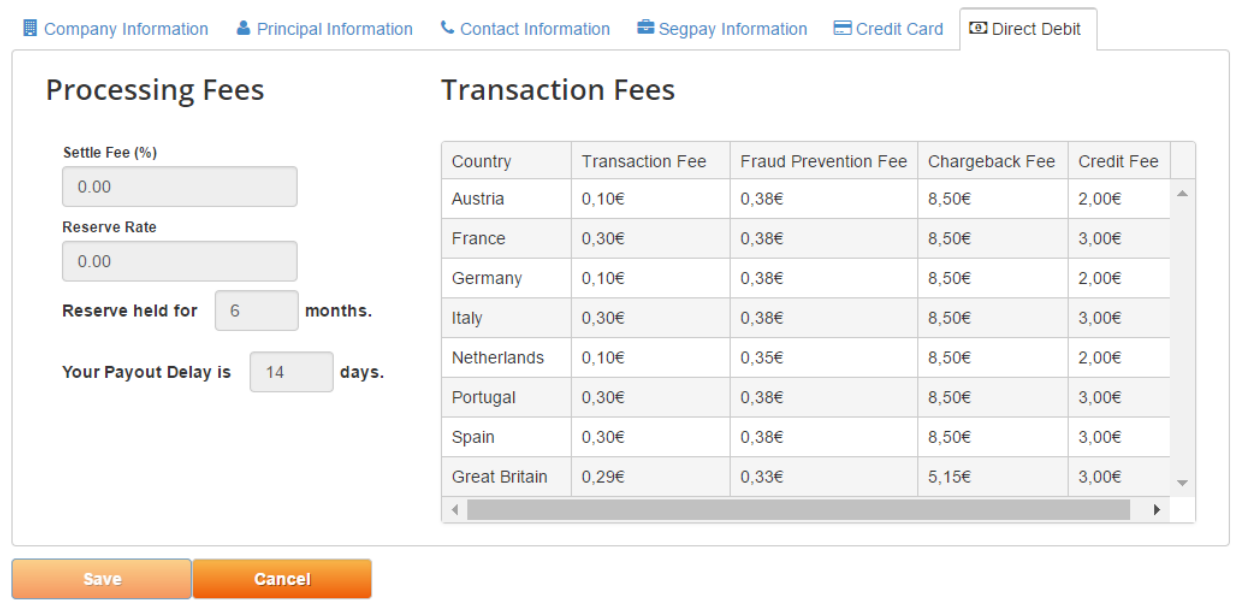

If you ever need help with this, or if you have thoughts or suggestions on this or any other SegPay feature, please contact us at [Techsupport@SegPay.com.](mailto:Techsupport@SegPay.com)